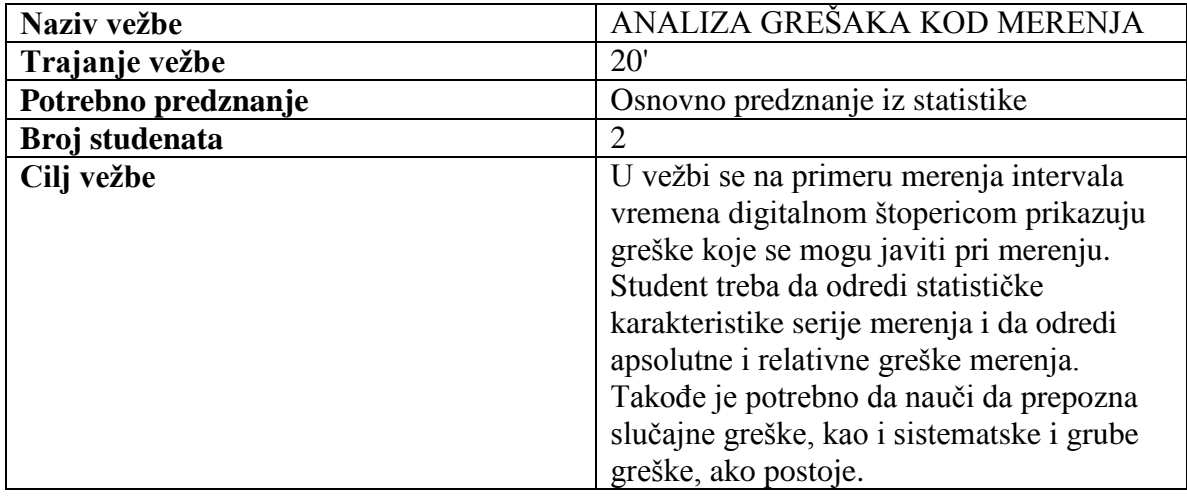

# VEŽBA 1.1

### TEORIJSKE OSNOVE

Greške u merenjima su neizbežne. Pažljivo izvođenje merenja i upotreba preciznih i dobro kalibrisanih mernih instrumenata smanjuje grešku, ali je na žalost ona uvek prisutna. Zbog toga se merena veličina uvek mora zapisivati sa veličinom koja označava neodređenost koju merena veličina sadrži:

 $\varphi = \overline{\varphi} \pm \delta \varphi$ 

gde je  $\varphi$  merena veličina,  $\bar{\varphi}$  najverovatnija procena merene veličine (obično srednja vrednost) i  $\delta\varphi$  neodređenost merene veličine. Merena veličina se dakle opisuje kao neodređena, u vidu intervala sa najverovatnijom procenom koja je u sredini tog intervala:

$$
\overline{\varphi} = \frac{1}{N} \sum_{i=1}^N \varphi_i
$$

gde je *N* broj merenja, a  $\varphi$  pojedinačna merenja u seriji. Neodređenost merne veličine se može izraziti preko veličine standardne greške srednje vrednosti koja zavisi od mere disperzije merne veličine (na primer standardne devijacije  $\sigma_{\varphi}$ ) i broja merenja N:

$$
\delta \varphi = \frac{\sigma_{\varphi}}{\sqrt{N}}
$$

Greške koje se javljaju u procesu merenja se mogu svrstati u tri kategorije:

- 1. grube greške
- 2. sistematske greške

3. slučajne greške

Grube greške nastaju usled nepažljivog merenja, korišćenjem neadekvatne opreme ili iz nekog trećeg razloga. Obično, kada se konstatuje gruba greška merenje mora da se ponovi. Sistematske greške su greške koje su istog intenziteta i istog znaka kod ponavljanja postupka merenja. Osnovna karakteristika ove vrste grešaka je da se rezultati merenja mogu popraviti i preračunati ukoliko se sistematska greška prepozna. Slučajne greške su neizbežan pratilac svakog merenja i njihov uzrok je između ostalog i sama varijabilnost prirode, karakteristike mernog instrumenta koji se koristi, itd. Slučajne greške se obično identifikuju kao šum merenja koji se otklanja ponavljanjem mernog postupka.

## POSTUPAK IZRADE VEŽBE

## **Merenje vremena ručnim satom sa kazaljkom**

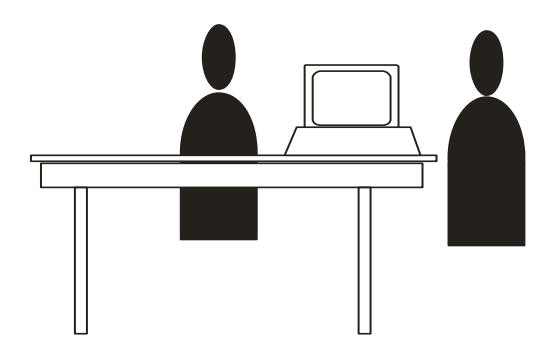

Prvi student meri pokazivanje vremena u trajanu od 5 sekundi na analognoj štoperici ili satu sa kazaljkom. Merenje se sprovodi tačnijim instrumentom – digitalnom štopericom sa tačnošću do 1/100 dela sekunde. Drugi student čita vrednosti sa displeja štoperice i zapisuje rezultate u pripremljenu tabelu. Potrebno je obaviti po 50 merenja za dva slučaja:

- 1. kad prvi student ne zna rezultate merenja štopericom i
- 2. kad je upoznat sa rezultatima i da može sebe da koriguje u procesu merenja.

Kod prvog slučaja, kada prvi student ne zna rezultate merenja, očekuje se pojava pored slučajne i sistematske greške.

## **Koraci u postupku merenja**

- 1. Prvi student gleda u sat sa kazaljkom i štopericom meri intervale od po 5 sekundi,
- 2. U prvoj seriji merenja drugi student na komandu prvog studenta čita vrednosti na displeju štoperice i izmerenu vrednost zapisuje. U drugoj seriji merenja, izmerena vrednost je dostupna na uvid i prvom studentu koji na taj način može da koriguje svoja naredna merenja.
- 3. Nakon obavljene obe serije merenja, studenti treba da zamene uloge.

#### OBRADA REZULTATA MERENJA

Rezultate merenja je potrebno obraditi u Excel programskom paketu i izračunati sledeće karakteristike niza rezultata:

- 1. Statističke parametre: srednju vrednost, standardnu devijaciju, maksimalnu i minimalnu vrednost i standardno odstupanje srednje vrednosti
- 2. Apsolutnu grešku merenja u odnosu na stvarnu merenu vrednost prema formuli:

$$
\delta\varphi_{\rm{aps}}=|\varphi_{\rm{i}}-5|
$$

3. Relativnu grešku merenja u odnosu na srednju vrednost merenja i minimalnu vrednost relativne greške u odnosu na maksimalnu vrednost merenja prema formulama:

$$
\delta \varphi_{rel1} = \frac{|\varphi_i - \overline{\varphi}|}{\overline{\varphi}} \times 100 \text{ i } \delta \varphi_{rel2} = \frac{|\varphi_i - \varphi_{\text{max}}|}{\varphi_{\text{max}}} \times 100
$$

Potrebno je nacrtati sledeće dijagrame:

- 1. Histogram merenih vrednosti
- 2. Dijagrame apsolutnih i relativnih grešaka
- 3. Error-bar dijagram za svako merenje gde je veličina greške određena relativnom greškom u odnosu na srednju vrednost (duplim klikom na nacrtani dijagram i biranjem **Y Error Bars** kartice)
- 4. Uz pretpostavku da se dobijene vrednosti uklapaju u normalnu raspodelu nacrtati histogram merenih vrednosti i odgovarajuću funkciju gustine raspodele

*Napomena:* Imena excel fajlova formirati na sledeći način – *v11xxx-xx\_yyy-yy.xls*, gde su *xxx-xx* i *yyy-yy* brojevi indeksa studenata koji rade vežbu

### **Prilozi:**

- 1. Radne tabele za upisivanje rezultata merenja
- 2. Excel file za obradu rezultata
- 3. Uputstvo za obradu rezultata

VEŽBA 1

IME I PREZIME:

BR.INDEKSA:

REZULTATI MERENJA

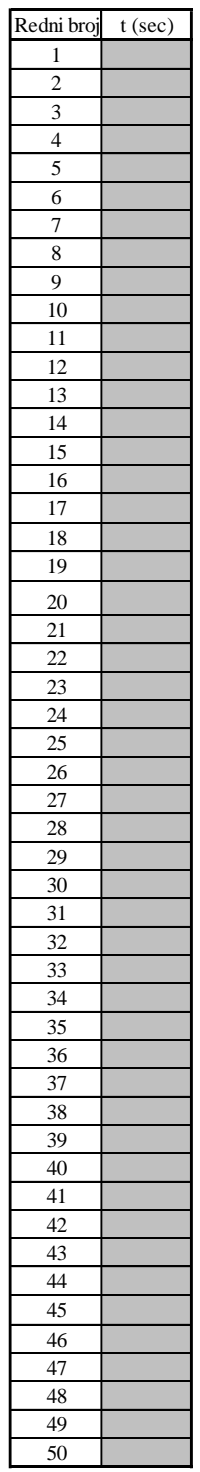